# 安装命令参数详解

产品版本:ZStack 3.10.0 文档版本:V3.10.0

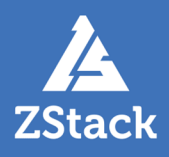

# <span id="page-2-0"></span>**版权声明**

版权所有<sup>©</sup>上海云轴信息科技有限公司 2020。保留一切权利。

非经本公司书面许可,任何单位和个人不得擅自摘抄、复制本文档内容的部分或全部,并不得以任 何形式传播。

#### **商标说明**

ZStack商标和其他云轴科技商标均为上海云轴信息科技有限公司的商标。

本文档提及的其他所有商标或注册商标,由各自的所有人拥有。

#### **注意**

您购买的产品、服务或特性等应受云轴科技公司商业合同和条款的约束,本文档中描述的全部或部 分产品、服务或特性可能不在您的购买或使用范围之内。除非合同另有约定,云轴科技公司对本文 档内容不做任何明示或暗示的声明或保证。

由于产品版本升级或其他原因,本文档内容会不定期进行更新。除非另有约定,本文档仅作为使用 指导,本文档中的所有陈述、信息和建议不构成任何明示或暗示的担保。

# 目录

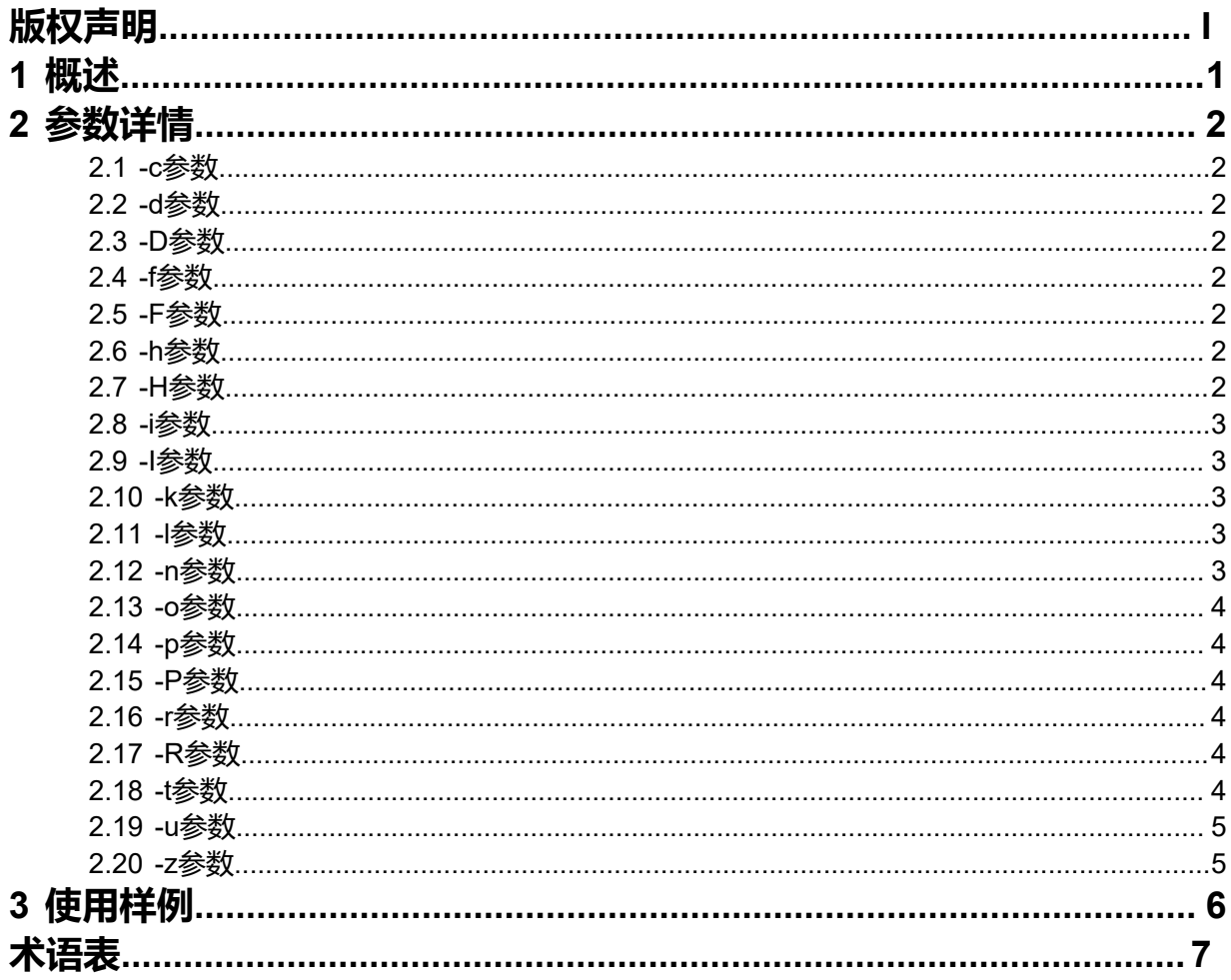

# <span id="page-4-0"></span>**1 概述**

本文档针对ZStack安装过程中可以添加的参数,做出了详细的解释。并给出了一些常用的参数使用样 例,为用户在不同环境下安装提供参考。

命令会安装ZStack管理节点到**/usr/local/zstack**,安装的依赖包有:

- . Apache Tomcat 7 with zstack.war deployed
- . ZStack web UI
- . ZStack command line tool (zstack-cli)
- . ZStack control tool (zstack-ctl)
- . MySQL
- . RabbitMQ server
- . NFS server(**默认不安装**)
- . Apache HTTP server(**默认不安装**)

**注:** 使用脚本命令安装将会关闭RedHat系列的操作系统的,MySQL的初始密码为空。

# <span id="page-5-0"></span>**2 参数详情**

#### <span id="page-5-1"></span>**2.1 -c参数**

只升级zstack-ctl 工具。

## <span id="page-5-2"></span>**2.2 -d参数**

在屏幕上打印出安装日志。

默认的安装日志被保存在*/tmp/zstack\_installation.log*。

#### <span id="page-5-3"></span>**2.3 -D参数**

如果之前安装过数据库,之前的数据库将会被删除。

如果检测到以前的zstack数据库,并且未提供*-D*或*-k*选项,会引发错误。

#### <span id="page-5-4"></span>**2.4 -f参数**

-f LOCAL\_PATH\_OR\_URL\_OF\_ZSTACK\_ALL\_IN\_ONE\_PACKAGE

之后需要指定ZStack all-in-one安装包的路径,默认通过脚本从官网上下载all-in-one安装包。

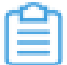

**注:** 如果你希望使用分离的all-in-one安装包,你可以提供本地路径或者URL。

#### <span id="page-5-5"></span>**2.5 -F参数**

强制升级管理节点的数据库。

这个操作只能和-u操作同时使用。

该操作会发送一个--force的参数来执行zstack-ctl upgrade\_db。

#### <span id="page-5-6"></span>**2.6 -h参数**

显示帮助信息。

#### <span id="page-5-7"></span>**2.7 -H参数**

-H IMAGE\_FOLDER\_PATH

安装一个Apache HTTP 服务,并将存放镜像文件路径作为URL: *http://CURRENT\_MACHINE\_IP/ image/*

当使用*-u*升级ZStack或者*-l*来安装系统库的时候,*-H*将不生效。

#### <span id="page-6-0"></span>**2.8 -i参数**

只安装ZStack管理节点和依赖包。

使用-i参数后,安装完成的ZStack将不会自动启动。

#### <span id="page-6-1"></span>**2.9 -I参数**

(字母" i"的大写)

• -I MANAGEMENT\_NODE\_NETWORK\_INTERFACE | MANAGEMENT\_NODE\_IP\_ADDRESS

例如:-I eth0, -I eth0:1, -I 192.168.0.1。

- -I参数后面需要为管理网络指定网络接口或者IP地址,如果MySQL服务和RabbitMQ服务也安 装在这台机器上,这个地址将被自动配置在这些服务上。远程的管理节点也将通过这个IP来 连接MySQL服务和RabbitMQ服务。默认情况下,安装程序会使用默认的路由的网络设备对应 的IP来设置管理节点的IP地址。
- 如果多个IP地址共享相同的网络设备,例如 em1,em1:1,em1:2

网络接口应该是确切的名称,如-I em1:1。

#### <span id="page-6-2"></span>**2.10 -k参数**

如果存在以前的zstack DB,将会保留。

如果使用-k与-u,将不会升级数据库而不启动管理节点。

#### <span id="page-6-3"></span>**2.11 -l参数**

(字母"L"的小写)

只安装ZStack的依赖库。

#### <span id="page-6-4"></span>**2.12 -n参数**

-n NFS\_PATH

建立NFS服务并导出NFS路径。

使用-u升级ZStack堆栈或-l时安装某些系统库时本参数不起作用。

#### <span id="page-7-0"></span>**2.13 -o参数**

离线安装。

ZStack所需的系统库将从ZStack本地存储库安装,这是从ZStack自定义ISO安装的。

ZStack定制的ISO可以从ZStack社区获得。

# <span id="page-7-1"></span>**2.14 -p参数**

-p MYSQL\_PASSWORD

MySQL用户**zstack**的密码,即用户ZStack管理节点用于访问数据库。

默认情况下,不使用该参数,数据库zstack用户默认密码为zstack.password。

#### <span id="page-7-2"></span>**2.15 -P参数**

-P MYSQL\_PASSWORD

MySQL root用户的密码。

默认情况下,不使用该参数,数据库root用户默认密码为zstack.mysql.password。

#### <span id="page-7-3"></span>**2.16 -r参数**

-r ZSTACK\_INSTALLATION\_PATH

安装ZStack管理节点的路径。

默认路径为*/usr/local/zstack*。

#### <span id="page-7-4"></span>**2.17 -R参数**

-R ZSTACK\_PKG\_MIRROR

其中yum 镜像用户想要用来安装ZStack所需的CentOS rpm包

用户可以选择163或aliyun, 如-R aliyun, -R 163。

# <span id="page-7-5"></span>**2.18 -t参数**

-t ZSTACK\_START\_TIMEOUT

等待ZStack启动的超时时间。

默认值为300s。

# <span id="page-8-0"></span>**2.19 -u参数**

升级zstack管理节点和数据库。

在执行升级命令之前,确保备份数据库:

mysqldump -u root -proot\_password --host mysql\_ip --port mysql\_port zstack> path\_to\_db\_dump.sql

# <span id="page-8-1"></span>**2.20 -z参数**

-z只安装ZStack,而不启动ZStack管理节点。

# <span id="page-9-0"></span>**3 使用样例**

• 离线安装:

bash zstack-installer -o

• 只安装ZStack管理节点和依赖软件:

bash zstack-installer -i

• 指定安装ZStack的路径为/home/zstack;

使用MySQL**root**用户密码DB\_ROOT\_PASSWORD将MySQL用户**zstack**密码设置 为DB\_ZSTACK\_PASSWORD;

使用eth1的IP来部署MySQL和RabbitMQ:

bash zstack-installer -r /home/zstack -P DB\_ROOT\_PASSWORD -p DB\_ZSTACK\_PASSWORD - I eth1

# <span id="page-10-0"></span>**术语表**

#### **区域**(Zone)

ZStack中最大的一个资源定义,包括集群、二层网络、主存储等资源。

#### **集群**(Cluster)

一个集群是类似物理主机(Host)组成的逻辑组。在同一个集群中的物理主机必须安装相同的操作 系统(虚拟机管理程序,Hypervisor),拥有相同的二层网络连接,可以访问相同的主存储。在实 际的数据中心,一个集群通常对应一个机架(Rack)。

#### **管理节点**(Management Node)

安装系统的物理主机,提供UI管理、云平台部署功能。

#### **计算节点**(Compute Node)

也称之为物理主机(或物理机),为云主机实例提供计算、网络、存储等资源的物理主机。

#### 主存储 ( Primary Storage )

用于存储云主机磁盘文件的存储服务器。支持本地存储、NFS、 Ceph、Shared Mount Point、Shared Block类型。

# **镜像服务器**(Backup Storage)

也称之为备份存储服务器,主要用于保存镜像模板文件。建议单独部署镜像服务器。支 持ImageStore、Sftp(社区版)、Ceph类型。

#### **镜像仓库**(Image Store)

镜像服务器的一种类型,可以为正在运行的云主机快速创建镜像,高效管理云主机镜像的版本变迁 以及发布,实现快速上传、下载镜像,镜像快照,以及导出镜像的操作。

#### **云主机**(VM Instance)

运行在物理机上的虚拟机实例,具有独立的IP地址,可以访问公共网络,运行应用服务。

#### **镜像**(Image)

云主机或云盘使用的镜像模板文件,镜像模板包括系统云盘镜像和数据云盘镜像。

# **云盘**(Volume)

云主机的数据盘,给云主机提供额外的存储空间,共享云盘可挂载到一个或多个云主机共同使用。

# **计算规格** (Instance Offering)

启动云主机涉及到的CPU数量、内存、网络设置等规格定义。

## **云盘规格**(Disk Offering)

创建云盘容量大小的规格定义。

#### **二层网络**(L2 Network)

二层网络对应于一个二层广播域,进行二层相关的隔离。一般用物理网络的设备名称标识。

## **三层网络**(L3 Network)

云主机使用的网络配置,包括IP地址范围、网关、DNS等。

# **公有网络**(Public Network)

由因特网信息中心分配的公有IP地址或者可以连接到外部互联网的IP地址。

# **私有网络**(Private Network)

云主机连接和使用的内部网络。

#### **L2NoVlanNetwork**

物理主机的网络连接不采用Vlan设置。

#### **L2VlanNetwork**

物理主机节点的网络连接采用Vlan设置,Vlan需要在交换机端提前进行设置。

# **VXLAN网络池**(VXLAN **Network** Pool)

VXLAN网络中的 Underlay 网络,一个 VXLAN 网络池可以创建多个 VXLAN Overlay 网络(即 VXLAN 网络),这些 Overlay 网络运行在同一组 Underlay 网络设施上。

# **VXLAN网络**(VXLAN)

使用 VXLAN 协议封装的二层网络,单个 VXLAN 网络需从属于一个大的 VXLAN 网络池,不同 VXLAN 网络间相互二层隔离。

# **云路由**(vRouter)

云路由通过定制的Linux云主机来实现的多种网络服务。

# **安全组**(Security Group)

针对云主机进行第三层网络的防火墙控制,对IP地址、网络包类型或网络包流向等可以设置不同的 安全规则。

# **弹性**IP(EIP)

公有网络接入到私有网络的IP地址。

# **快照**(Snapshot)

某一时间点某一磁盘的数据状态文件。包括手动快照和自动快照两种类型。